## **WebeC szűrő működése 2016.08.15-től**

**Adatok szűrése, rendezése:** A táblázatokban megjelenő adatokra lehetőség van szűrőértékeket beállítani. Ehhez kattintsunk a táblázat fejlécébe, ahol egy kis felugró ablakban megjelennek a rendezések lehetőségei (növekvő vagy csökkenő) és megjelenik a "Felhasználó definiált szűrő" link is. A Felhasználó definiált szűrőre kattintva tudjuk megadni a szűrőértéket. Amennyiben szeretnénk alaphelyzetbe állítani a listát úgy a felugró ablakban válasszuk az "Öszszes" lehetőséget.

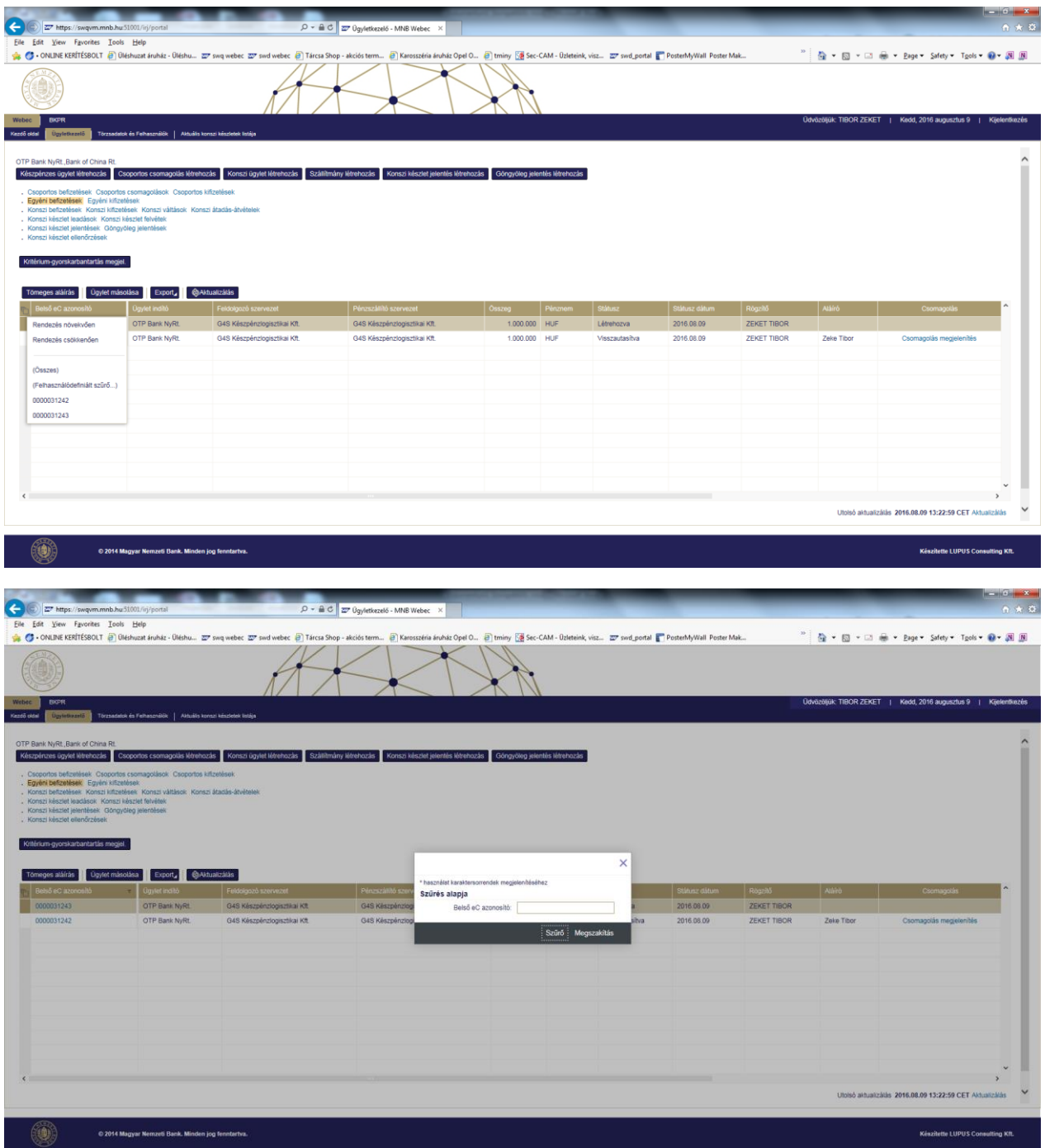